# **Modul "Inspektions- und Serviceerinnerung"**

Mit diesem optionalen Modul können Sie:

- Kunden an die Durchführung der Erstinspektion erinnern
- und Kunden an die jährliche Wartung erinnern

Damit bieten Sie Ihren Kunden einen wertvollen Service und sorgen für eine bessere Werkstattauslastung zu einem für Sie vorteilhaften Zeitpunkt.

## **Überblick**

Das Modul erreichen Sie über das Menü *WERKSTATT >> INSPEKTIONSERINNERUNG*. Der Aufbau ist recht selbsterklärend und besteht aus zwei Teilfunktionen:

### **1. Erinnerung an die Erstinspektion**

Ermittelt werden alle Fahrzeuge, die in einem bestimmten Zeitraum verkauft wurden und weder eine Erstinspektion noch eine "normale" Inspektion erhalten haben.

Als Grundlage werden Arbeitswerte herangezogen, die Sie vor Nutzung des Moduls in den Einstellungen definieren müssen (siehe Screenshot):

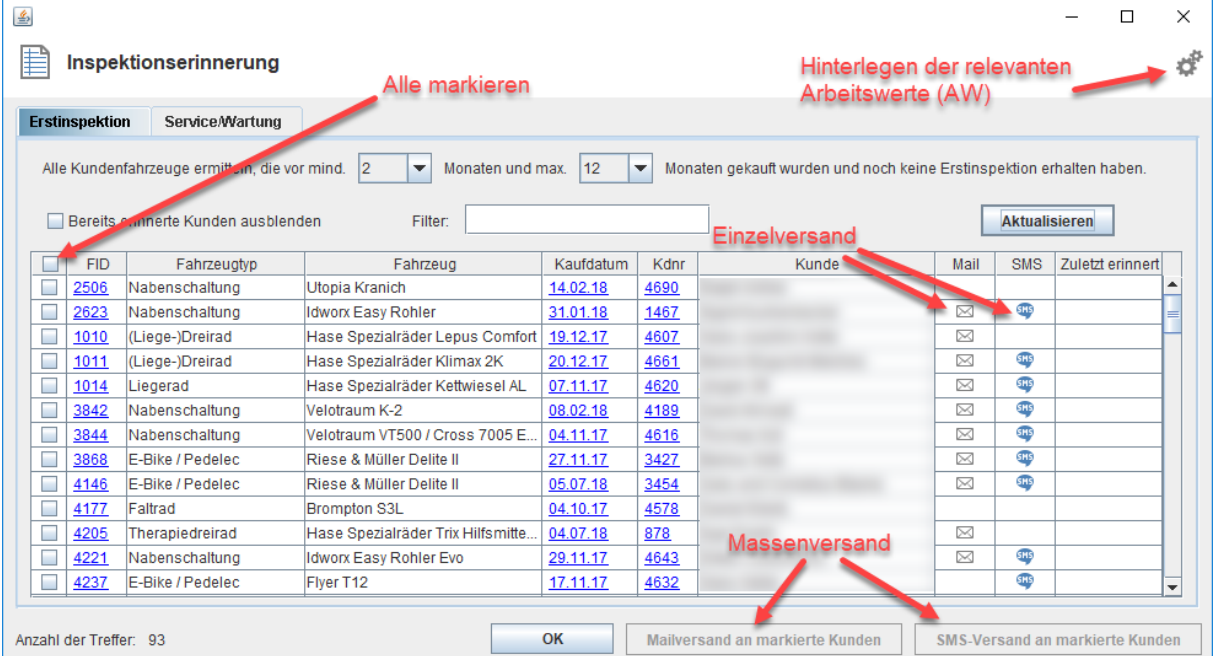

Tipp: Durch Klick auf die blau hinterlegten Texte der FID, des Kaufdatums und der Kundennummer können Fahrzeuge, Vorgänge und Kunden direkt aufgerufen werden.

#### **2. Erinnerung an die Jahresinspektion/Wartung**

Diese Teilfunktion ist sehr ähnlich aufgebaut, ermittelt jedoch auf Grundlage der erstellten Werkstattaufträge alle Kundenfahrzeuge, die für die jährliche Wartung in Frage kommen. Wichtig: Es gibt eine Eingangsvoraussetzung. Das Fahrzeug muss entweder bei Ihnen gekauft worden sein oder zumindest 1x in der Vergangenheit zur Inspektion/Wartung in Ihrer Werkstatt gewesen sein.

Damit möchten wir die Trefferquote erhöhen und nicht jeden Durchreisenden mit einer Schlauchreparatur mit einem Hinweis auf die Jahresinspektion belästigen.

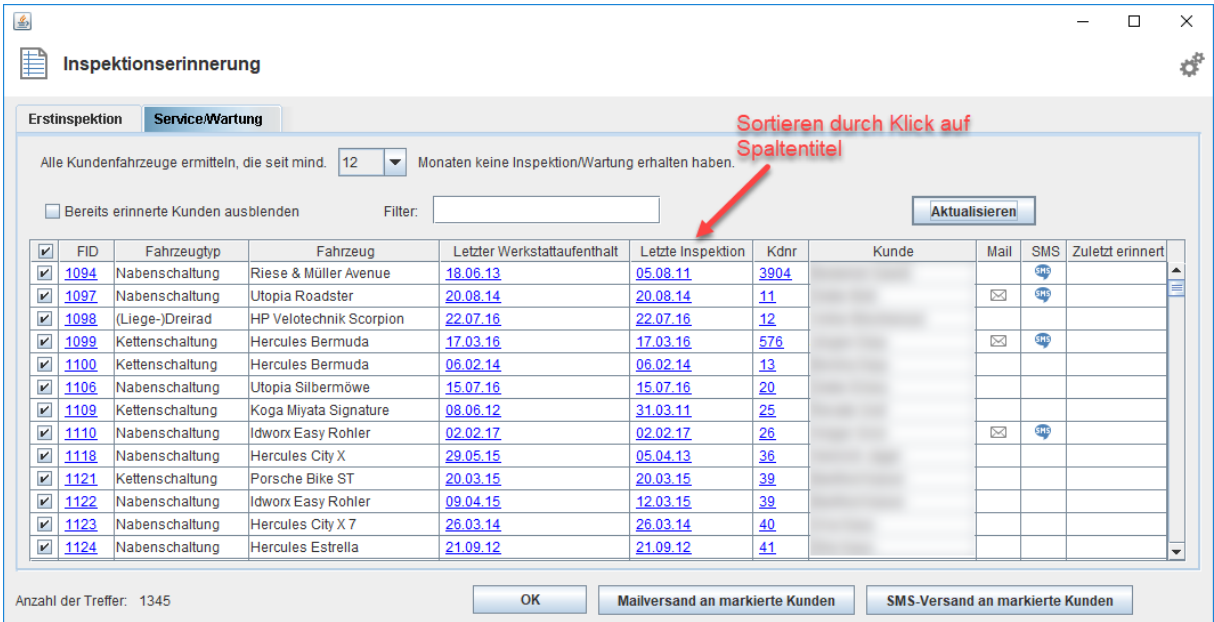

Tipp: Sie können neben dem Nutzen der Sortierfunktion auch die gesamte Liste filtern. Geben Sie dazu einfach einen Filterbegriff ins Suchfeld ein. Zum Beispiel "Riese & Müller".

#### **Update 04-2020**

- Hat der Kunde der Werbung per Mail und/oder SMS nicht zugestimmt (DSGVO), dann wird ein Warnsymbol eingeblendet:
	- Mail **SMS** Δ Δ
- Für eine einfach telefonische Benachrichtigung wird nun auch die Rufnummer direkt angezeigt
- Ab sofort haben Sie auch die Möglichkeit, die ausgewählten Einträge der Liste in Excel zu exportieren (Export-Button rechts unten)

#### **Grundkonfiguration**

Durch Anklicken des Einstellungssymbols in der rechten oberen Ecke können Sie Ihre relevanten Arbeitswerte hinterlegen:

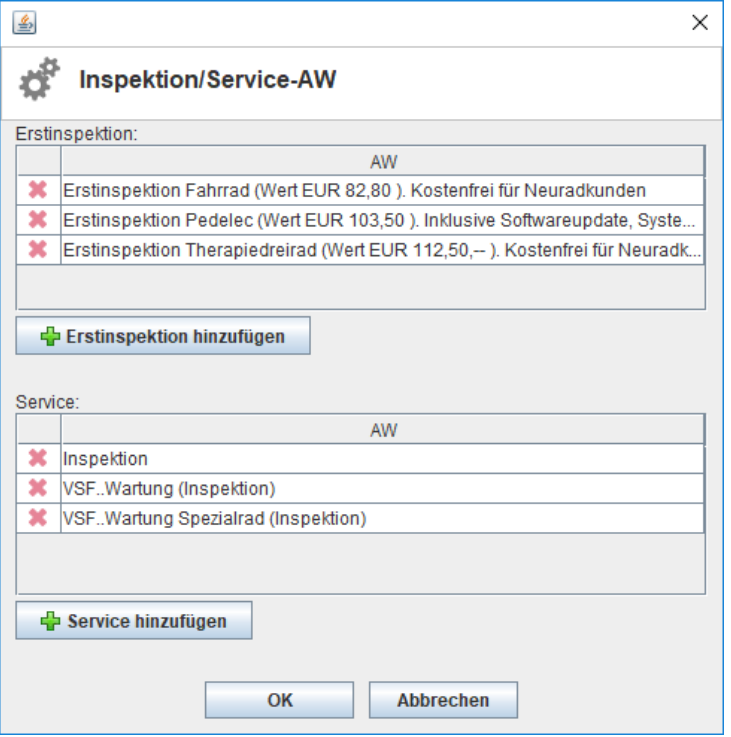

#### **Erinnerung versenden**

Grundsätzlich haben Sie die Wahl zwischen dem Mailversand und dem SMS-Versand.

Achtung: Beim SMS-Versand über einen unserer Anbieter (GTX/SMS77) entstehen pro SMS die üblichen Kosten. Zudem wird ein Text länger 160 Zeichen auf mehrere SMS aufgeteilt.

Durch Anklicken des Mail- oder SMS-Icons hinter dem Kundennamen, bereiten Sie den Versand **nur für diesen Kunden** vor.

Markieren Sie jedoch mehrere Kunden, können Sie auch den **Massenversand** über die Schaltflächen im Fußbereich anstoßen.

In beiden Fällen ist eine Textvorlage nötig, die Sie im nächsten Schritt des Versands anlegen können:

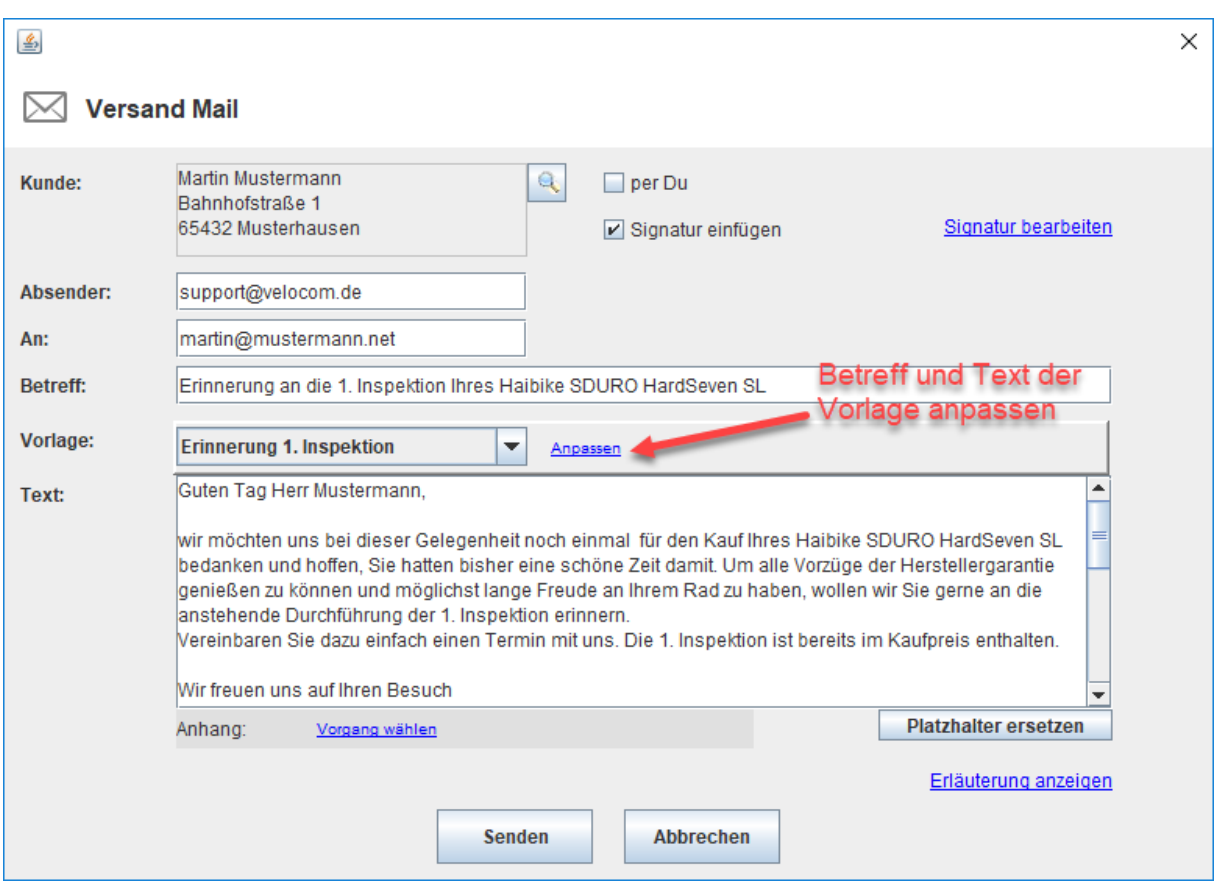

Dem Massenversand ist zudem eine Vorschauliste vorgeschaltet, so dass Sie Gelegenheit haben, alle zu versendenden Erinnerungen vor dem endgültigen Absenden nochmals zu überprüfen.

Bei diesem Modul handelt es sich um ein kostenpflichtiges Zusatzangebot. Sie können es jederzeit bei unserem Support unte[r support@velocom.de](mailto:support@velocom.de) buchen. Zu den Preislisten[: https://www.velo-port.de/preislisten.html](https://www.velo-port.de/preislisten.html)